Log in to the [Housing](https://csueastbay.starrezhousing.com/StarRezPortalX) Portal.

Select **Application/Contract** and then **Continue** with Fall 2020 (Academic Year).

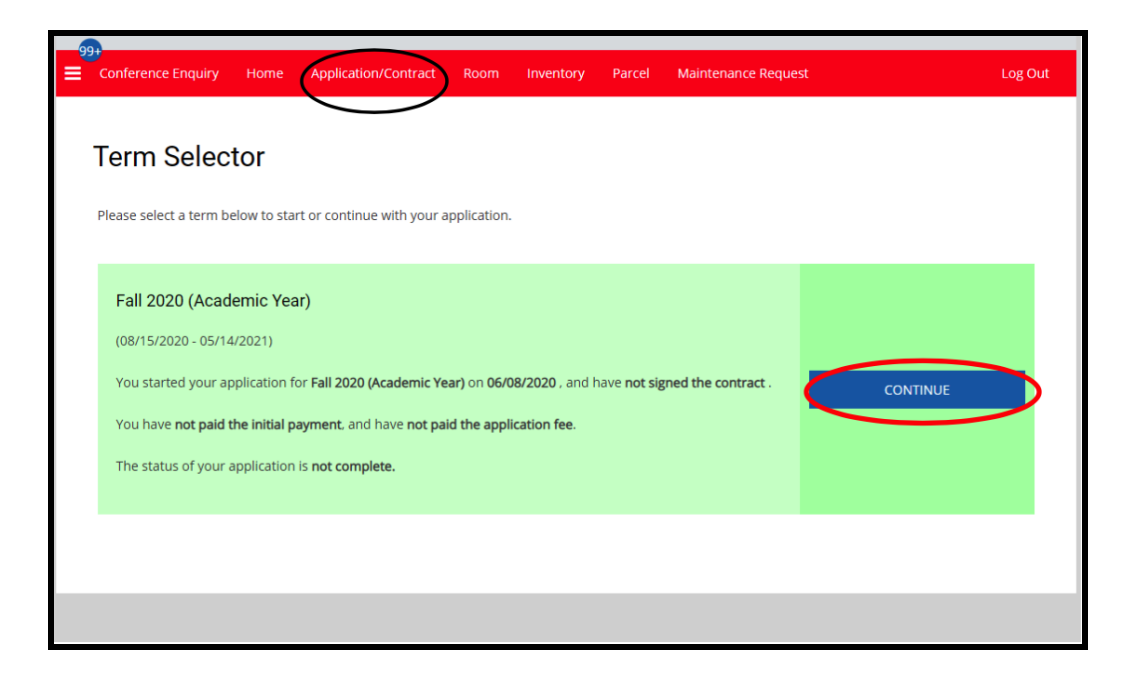

At the bottom of the Contract Status, under Select Next Step choose Meal Plan Change **Request** and **Save & Continue.** 

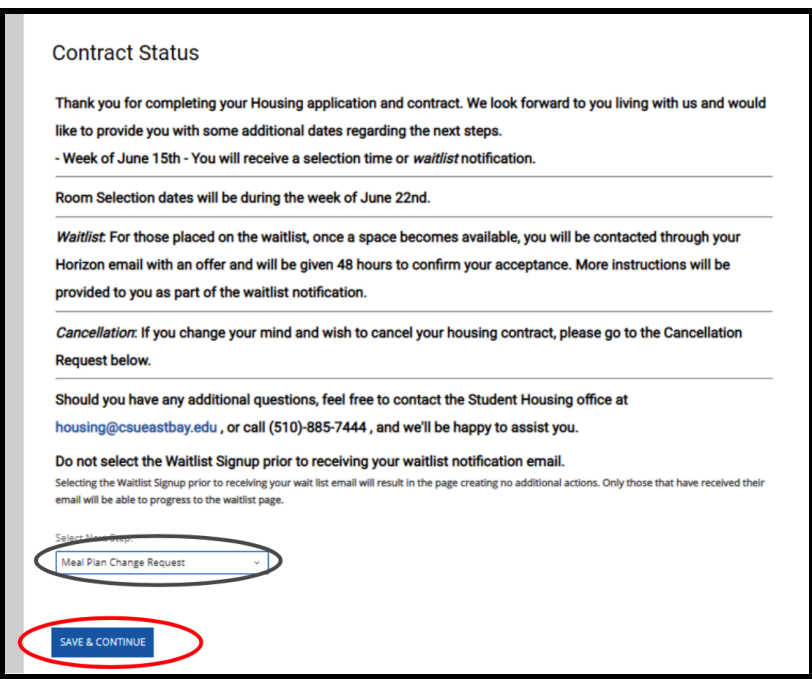

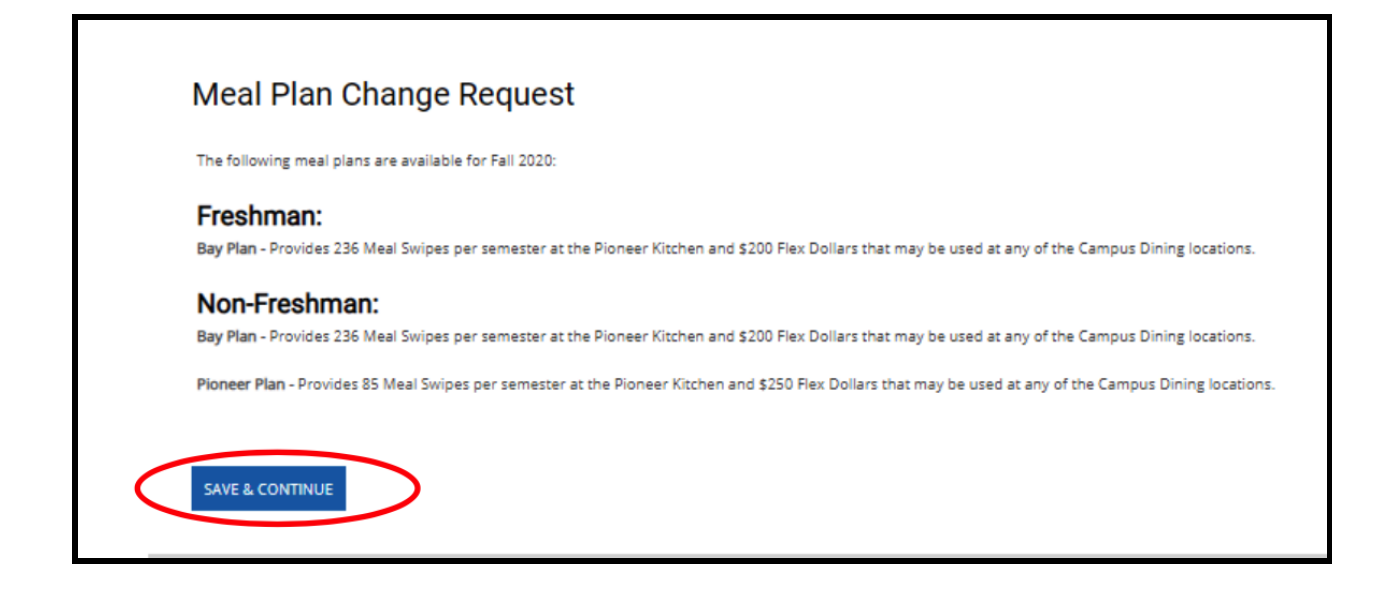

At the Meal Plan Change Request Form page, under New Meal Plan Selection please choose the option that is most applicable and select Click on Date to acknowledge the price difference between meal plans. Lastly, click Save & Continue.

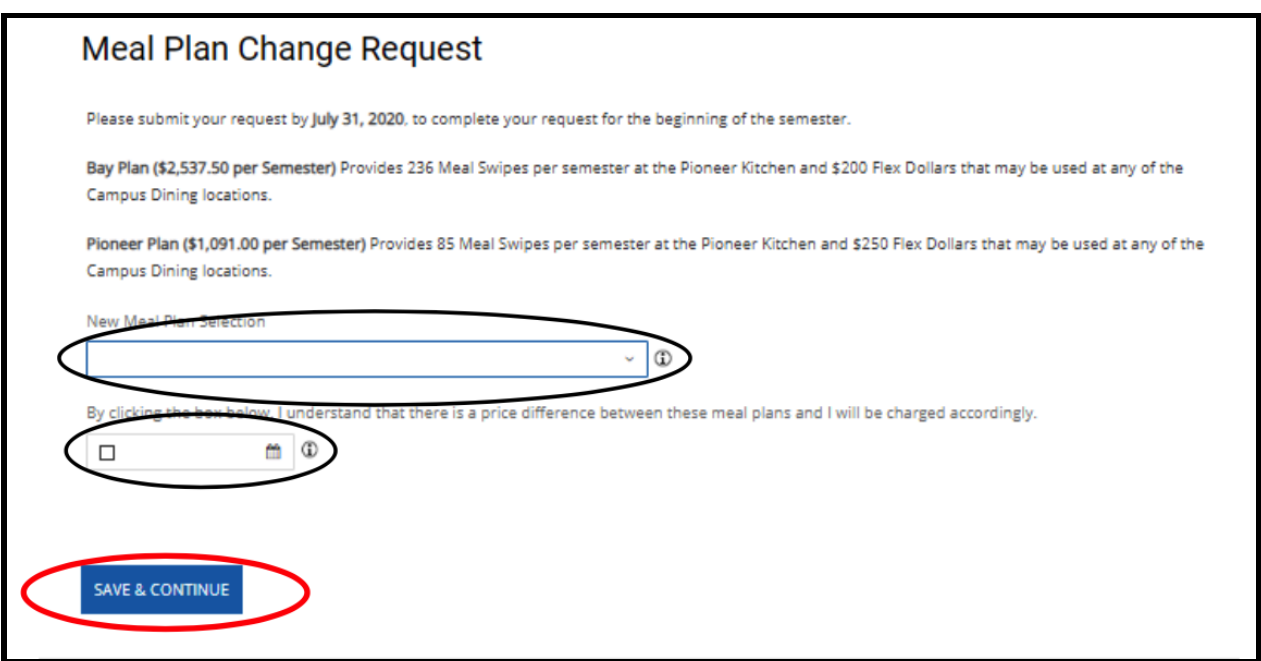

You have successfully submitted your Meal Plan Change Request. A confirmation email will be sent to you.